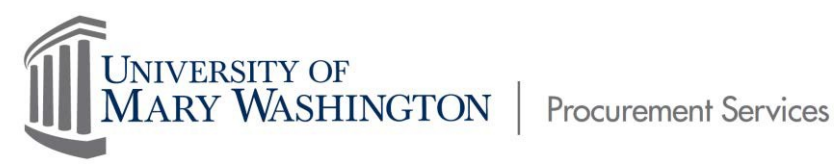

## **Works Reconciliation Checklist**

When reconciling your Works posted transactions with your payment card file, verify that:

- $\checkmark$  All expenses are valid and authorized.
	- If an unauthorized transaction was made, contact the vendor immediately for correction and/or credit, or contact Bank of America if it appears to be fraud.
- $\checkmark$  The transaction amounts match the supporting documentation (eVA orders, receipts, etc.). If not, an eVA change order or discussion with the vendor may be needed.
- $\checkmark$  The proper FOAP is used to allocate the transaction for segments GL01-05\*. \*Most transactions will not have an Activity Code (GL05) unless for special projects.

GL01 – Fund | GL02 – Organization | GL03 – Account | GL04 – Program | GL05 – Activity

- $\checkmark$  Prepay dates are entered in Works for applicable purchases. Prepay requirements are listed on the Accounts Payable website.
- Proper selection of choices in segments GL09 and GL10. Refer to Small Purchase Procedures on Procurement website for eVA and SWaM requirements:

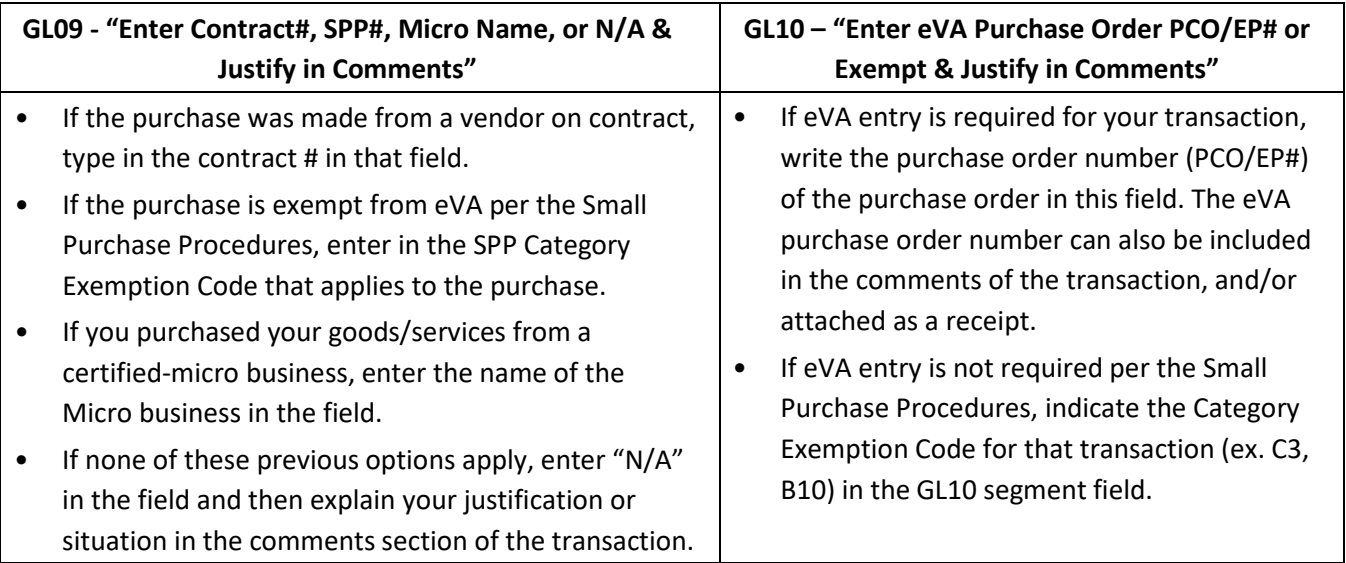

*[Continued on the next page]*

- $\checkmark$  Transactions do not include Virginia sales tax. If Works shows tax applied, verify that your receipts do not show tax.
	- If your item receipt **DOES NOT** show tax, select the Drop Down on the Tax Status field and select Non-taxable Purchase.

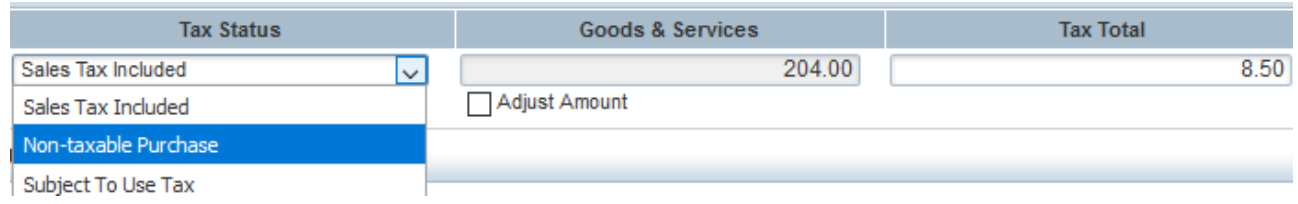

- If your item receipt **DOES** show tax, seek reimbursement from vendor or reimburse UMW at the Cashiers Office in Lee Hall.
- $\checkmark$  Documentation is included in the comments and/or as attachments of DSBSD-certified Micro vendor quote justifications, VCE/Sodexo waivers, technology request approval ticket #s, or other justifications.
- $\checkmark$  If applicable, Fixed Asset description is included on the Comments section in Works. Description includes PO number, Serial Number, Model Number, Assigned Owner, Location of Good, and datereceived.
- $\checkmark$  Current billing cycle transactions are fully approved (or comments noting issue) by both cardholder and cardholder approver. Flagged transactions are resolved and flag removed, ifappropriate.
- $\checkmark$  Review the placement of multiple orders to the same vendor that can be interpreted as order splitting. Contact Procurement Services for questionable purchases.